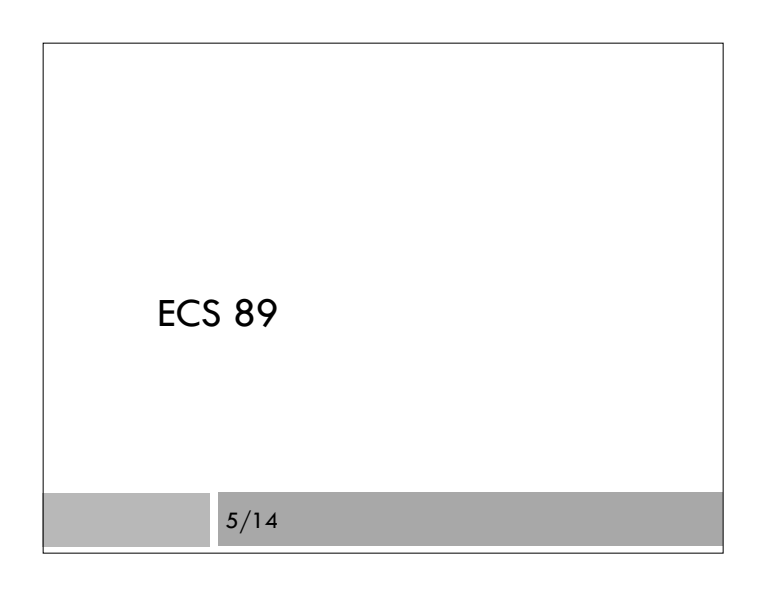

#### Announcements

- $\square$  Thank you for entering pedometer data!
- □ Checkpoint did not go so great...
- Where did people get stuck?
- $\Box$  I'm going to just give you the code today
- $\Box$  Go over how to continue assignment from there
- □ Prof. Amenta extra office hour Mon 2-3
- □ Jesse's regular office hour Mon 4-5

#### Troubleshooting

- $\Box$  This is a difficult environment
- Pages coming up different when you load them again  $\rightarrow$  time to restart the server
- $\Box$  Pages not changing when you change the code  $\rightarrow$ clear your browser cache
- $\Box$  505 errors  $\rightarrow$  something does not have permission 770; go to /var/www/yourname and do: chmod 770 –R mysite

### Model for user

- class User(models.Model):
	- uid = models.CharField(max\_length=20) transport = models.CharField(max\_length=4, default="walk")
- □ What does the database corresponding to this look like?
- Goes in file models.py
- Remember to run "python manage.py syncdb"

#### User registration code

#### **Pedometer System User Registration**

User ID amen How do you get to school?  $\boxed{\text{walk } \div}$   $\boxed{\text{Submit}}$ 

 Form never changes; we don't need to pass any data in; so view can be pretty simple.

```
def uidForm(request):
```

```
 context = {'message': '' }
```

```
 return render(request, 'steps/uidForm.html', context)
```
# All the work is in the template

<h1> Pedometer System User Registration </h1>

```
\langlestrong>{{ message }}\langlestrong>
```

```
<form action="gotForm" method="get">
```

```
<input type="submit" value="Submit">
```

```
</form>
```
…

#### Contents of the form

- <label> User ID <input type="text" name="uid"> </label>
- <label> How do you get to school? <select name="transport""> <option value="c">car</option>
	- <option value="b">bus</option>
	- <option value="k">bike</option>
	- <option value="w">walk</option>
- </select>
- </label>

#### Page receiving data

- Lots of things can go wrong
- There might not be a uid and a transport
- $\Box$  The uid might already be in the database
- Use try-except-else to handle these

#### try:

myid=request.GET['uid']

trans=request.GET['transport']

```
 except:
```
context =  ${^m}$ essage": "Enter UID and make a selection"} return render(request, 'steps/uidForm.html', context)

#### Got the form data…now…

else: # userid in myid, transport mode in trans try:  $u =$  User.objects.get(uid=myid)

except: # there is no such user; add him or her

- u = User(uid=myid, transport=trans)
- u.save()
- else: # user is there already, change transport mode

 $u$ .transport = trans

u.save() # need for changes as well as new stuff!

## Go directly to display page

 $context = {'userList': UserObjects.all()}$ return render(request, 'steps/uidAccept.html', context)

- $\Box$  Pass the whole list of users to a template and display
- it.
- Could have simply said "thank you"

#### Next steps

- We want to add in the pedometer data
- $\square$  This is coming from steps.csv
- We can write a regular Python program to load objects into Django databases
- Put the program in /var/www/yourname

## Load Django, settings, our classes

from django.core.management import setup\_environ from mysite import settings setup\_environ(settings) from steps.models import User, Pedometer

# We can now write a normal python program that accesses # our Django database. For example: #u = User(uid="gump", transport="k") #u.save()

# Class for pedometer data

class Pedometer(models.Model): user = models.ForeignKey(User) steps = models.PositiveIntegerField()  $month = models.PositivelntegerField()$ day = models.PositiveIntegerField()

 $\Box$  The ForeignKey function indicates that this attribute is a relation to a row of the User table